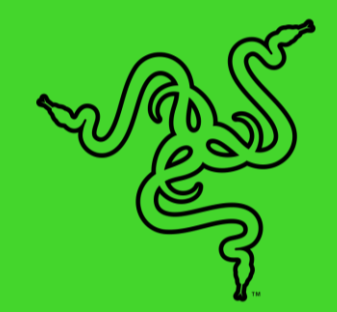

# RAZER JUNGLECAT

HANDBUCH

Wer mit dem **Razer Junglecat** unterwegs ist, kann als Ziel nur den Sieg haben. Alle Gegner weit hinter sich lassen und mobiles Gaming völlig neu erleben dank der portablen Präzision eines doppelseitigen Spezial-Controllers.

## **INHALT**

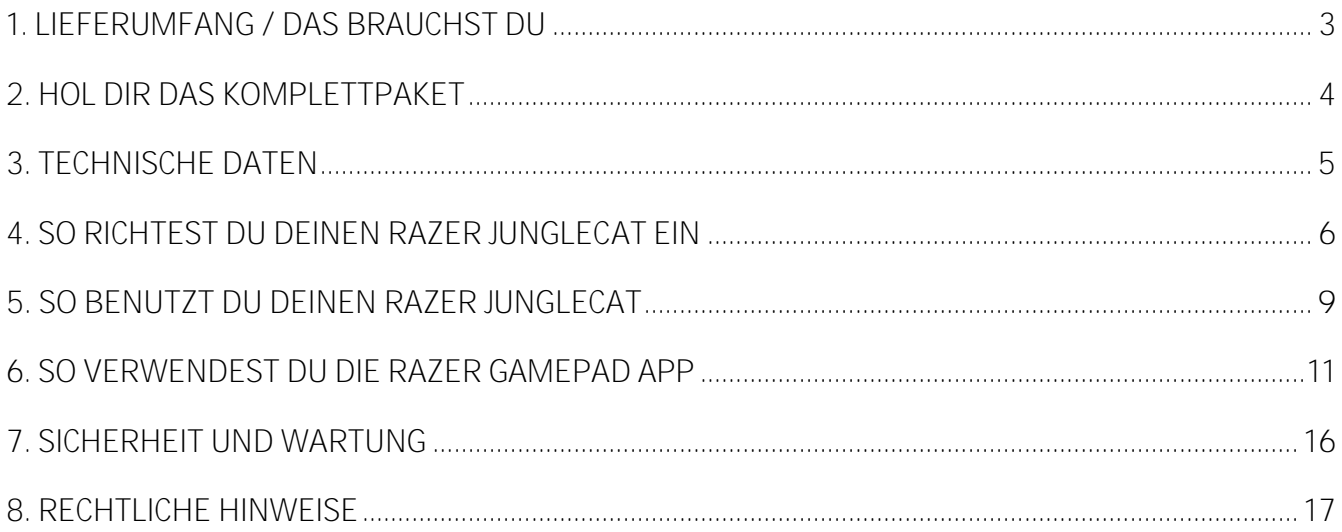

## <span id="page-3-0"></span>1. LIEFERUMFANG / DAS BRAUCHST DU

### **LIEFERUMFANG**

■ Razer Junglecat

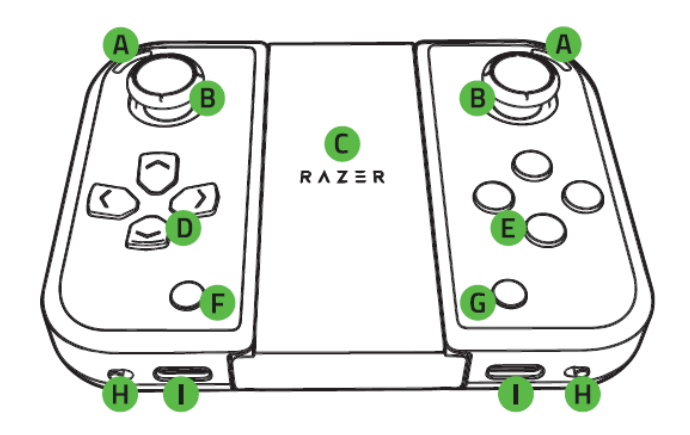

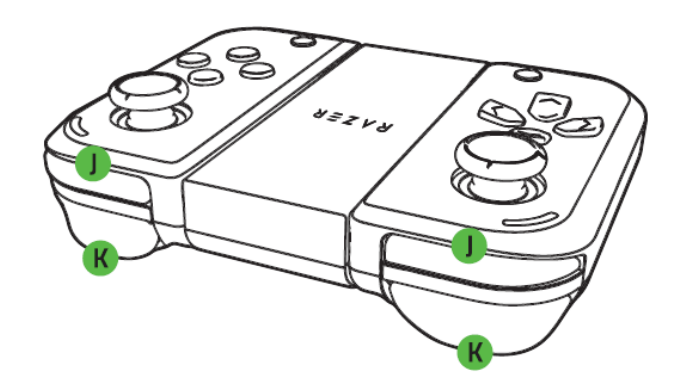

- Smartphone-Adapter
- Wichtige Produktinformationen

*\*Mitgelieferte Adapter können variieren.*

### **DAS BRAUCHST DU**

- Android<sup>™</sup> 7.1 Nougat (oder höher)
- Bluetooth-Verbindung
- **·** Internetverbindung
- **A.** Status-Anzeigen
- **B.** Klickende Sticks
- **C.** Controller-Adapter zum Einschieben
- **D.** Steuerkreuz
- **E.** Aktionstasten mit taktilen **Switches**
- **F.** SELECT-Taste
- **G.** START-Taste
- **H.** Power-Schalter
- **I.** USB-Typ-C-Ladeanschluss
- **J.** Bumper (L1/R1)
- **K.** Trigger (L2/R2)

## <span id="page-4-0"></span>2. HOL DIR DAS KOMPLETTPAKET

Du hältst du ein fantastisches Gerät in deinen Händen, inklusive 1 Jahr eingeschränkter Produktgarantie. Höchste Zeit, dass du sein volles Potenzial entfesselst, indem du dich online registrierst: [razerid.razer.com](https://razerid.razer.com/de-de)

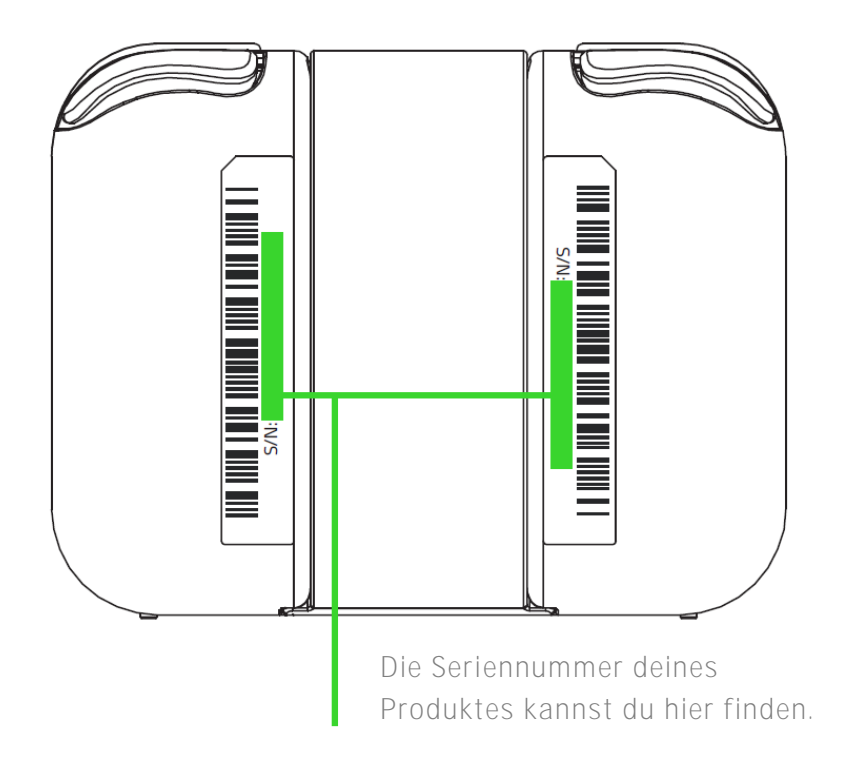

Noch Fragen? Wende dich bitte an dein Razer Support-Team unter [support.razer.com](https://support.razer.com/)

## <span id="page-5-0"></span>3. TECHNISCHE DATEN

## **FEATURES**

- Mobiler doppelseitiger Controller für noch mehr Gaming-Präzision unterwegs
- Modulares Design für totale Flexibilität und Individualität
- Razer Gamepad-App für unterstützte Spiele und benutzerdefinierte Tastenzuweisungen
- Verbindung mit niedrigen Latenzen für die sofortige Umsetzung von Eingaben
- Längere Akku-Laufzeit dank Bluetooth Low Energy (BLE)

## **UNGEFÄHRE GRÖßE UND GEWICHT**

**Controller (linke und rechte)**

- Länge: 81 mm / 3.18 in
- Breite: 36.8 mm / 1.44 in
- Höhe: 29.9 mm / 1.17 in
- **•** Gewicht:  $42 g / 1.48$  lbs

**Controller + Controller-Adapter zum Einschieben**

- Länge: 81 mm / 3.18 in
- Breite: 104 mm / 4.09 in
- Höhe: 29.9 mm / 1.17 in
- **•** Gewicht:  $101 g / 0.22$  lbs

## <span id="page-6-0"></span>4. SO RICHTEST DU DEINEN RAZER JUNGLECAT EIN

1. Verbinde beide Controller per USB-Typ-C-Kabel (nicht im Lieferumfang enthalten) mit aktiven USB-Anschlüssen, um sie aufzuladen. Es dauert etwa 2,6 Stunden, beide Controller vollständig aufzuladen.

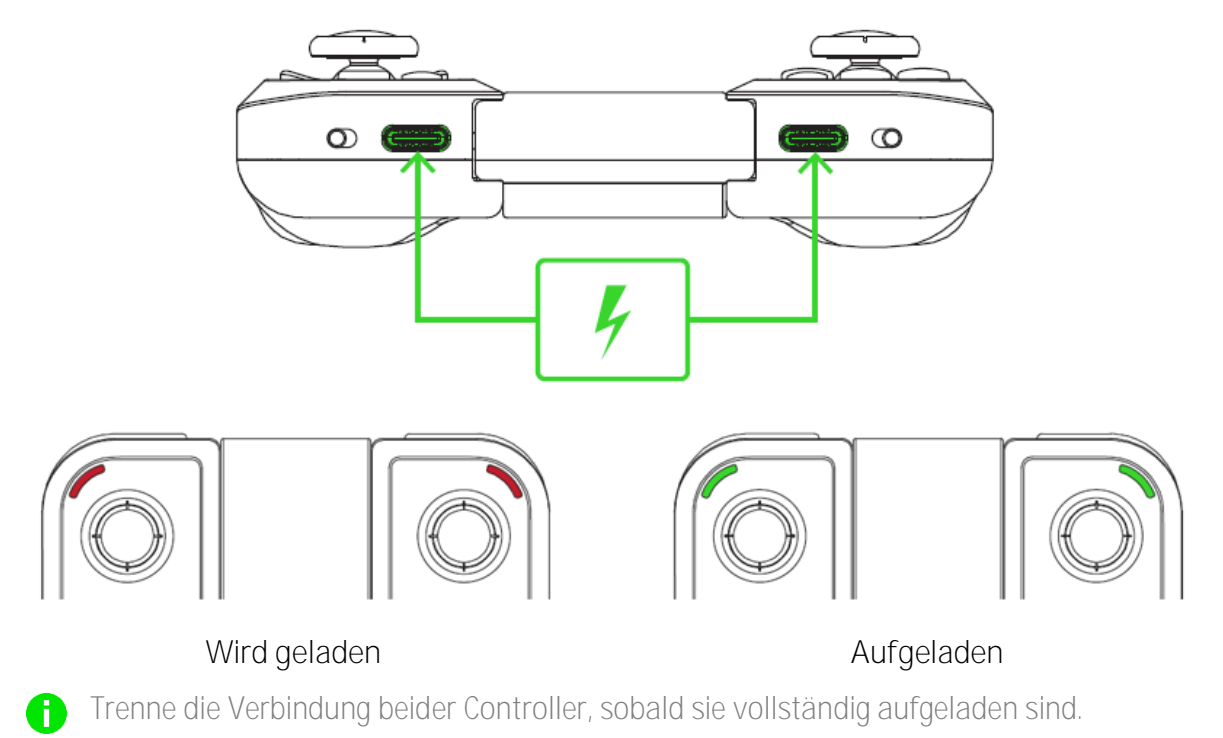

2. Ist dein Smartphone im entsprechenden Adapter, nimm den linken und rechten Controller vom mitgelieferten Controller-Adapter ab und schiebe beide Controller jeweils auf eine Seite.

![](_page_6_Figure_4.jpeg)

*\*Nicht im lieferumfang smartphone.*

(Optional) Bei längeren Gaming Sessions solltest du vielleicht besser den mitgelieferten Adapter verwenden, um noch komfortabler zu spielen.

![](_page_7_Figure_1.jpeg)

![](_page_7_Picture_2.jpeg)

*Kabel nicht inbegriffen. Android-Smartphone mit Video-Ausgang erforderlich.*

3. Schalte beide Controller ein. Die Controller verbinden sich automatisch per 2,4 GHz miteinander und die Status-Anzeigen beider Controller blinken blau, was bedeutet, dass beide nun per Bluetooth mit deinem Smartphone verbunden sind.

![](_page_7_Picture_5.jpeg)

4. Öffne auf deinem Smartphone die Bluetooth-Einstellungen und wähle den linken oder rechten Razer Junglecat-Controller aus der Liste verfügbarer Geräte. Der andere Controller wird automatisch mit dem zuerst verbundenen Controller verbunden.

![](_page_8_Picture_1.jpeg)

Die Status-Anzeigen beider Controller leuchten statisch grün, was bedeutet, dass sie nun mit deinem Smartphone verbunden sind.

![](_page_8_Picture_3.jpeg)

5. Lade dir die Razer Gamepad App herunter, um die Funktion der Tasten und Sticks deines Controllers für jedes Spiel nach deinen Vorlieben anzupassen.

![](_page_8_Picture_5.jpeg)

## <span id="page-9-0"></span>5. SO BENUTZT DU DEINEN RAZER JUNGLECAT

## **DAS BEDEUTEN DIE STATUS-ANZEIGEN**

Die Status-Anzeigen geben den Verbindungs- und Akkustatus jedes Controllers an.

![](_page_9_Picture_134.jpeg)

\**Ist ein Controller aktiv (und wird nicht aufgeladen), blinkt seine Status-Anzeige rot, wenn der Akkustand niedrig ist. Diese Beleuchtungssequenz wiederholt sich fortlaufend bis der Akku erschöpft ist oder der entsprechende Controller aufgeladen wird.* 

## **SO VERBINDEST DU EINEN BEREITS VORHANDENEN CONTROLLER MIT EINEM NEUEN CONTROLLER**

Standardmäßig verbinden sich linker und rechter Controller automatisch miteinander. Doch solltest du einen deiner Controller durch einen neuen Controller ersetzen wollen, musst du erst den vorhandenen Controller mit dem neuen Controller verbinden, bevor du ihn dann mit deinem Smartphone verbindest.

So verbindest du einen bereits vorhandenen Controller mit einem neuen Controller:

- 1. Achte darauf, dass der vorhandene Controller ausgeschaltet ist.
- 2. Halte beim vorhandenen Controller **OBEN (Richtungstasten) + SELECT** beim linken Controller ODER **Y + START** beim rechten Controller und schalte ihn dann an. Die Status-Anzeige des vorhandenen Controllers wird weiß blinken, was bedeutet, dass er nun nach einem neuen Controller sucht.
- 3. Wiederhole Schritt 2 beim neuen Controller. Seine Status-Anzeige wird auch weiß blinken, was bedeutet, dass er nun ebenfalls nach einem Controller sucht, um sich mit ihm zu koppeln.
- 4. Warte, bis beide Status-Anzeigen wie folgt leuchten:
	- **Statisch grün**, falls einer deiner Controller bereits mit deinem Smartphone gekoppelt wurde und beim Smartphone Bluetooth aktiv ist. Das bedeutet, dass deine Controller nun miteinander verbunden und mit deinem Smartphone gekoppelt sind.

• **Blaues Blinken**, falls der Controller, den du ersetzt hast, derjenige war, der mit deinem Smartphone gekoppelt war. Das bedeutet, dass deine Controller nun miteinander verbunden sind und mit deinem Smartphone gekoppelt werden können.

### **STANDBY-MODUS**

Um Akkulaufzeit zu sparen, versetzt sich der Controller automatisch in den Standby-Modus, falls er binnen 60 Sekunden keine Verbindung aufbauen kann (zu einem Controller und/oder Smartphone) oder falls er 10 Minuten im Leerlauf war. Drücke die START- oder SELECT-Taste, um deine Controller wieder zu wecken.

## <span id="page-11-0"></span>6. SO VERWENDEST DU DIE RAZER GAMEPAD APP

A

*Hinweis: Internetverbindung benötigt für Installation, Updates und cloud -basierte Features. Die Registrierung für eine Razer ID ist empfohlen, aber optional. Bei allen Features sind je nach aktueller App-Version Änderungen vorbehalten.* 

Vom Starten kompatibler Spiele mit ihre Standard-Steuerung oder deiner eigenen bis hin zu den angesagtesten unterstützten mobilen Spielen: mit der Razer Gamepad App kannst du die Funktionen der Tasten, ihre Zuweisungen und weitere Features deines Razer Junglecat anpassen wann auch immer du willst.

![](_page_11_Picture_4.jpeg)

### **VERBINDEN DEINER RAZER ID**

Standardmäßig verwendet die Razer Gamepad App automatisch beim ersten Start ein Gast-Konto.

![](_page_11_Picture_7.jpeg)

(Optional) Es ist ratsam, deine Razer ID sofort mit der Razer Gamepad App zu verbinden, um weiter auf [individuelle Profile](#page-14-0) für alle deine Spiele zugreifen zu können, auch wenn du Controller und App auch mit anderen Smartphones benutzt. [Mehr über](#page-15-0)  [Einstellungen](#page-15-0)

## **REGISTERKARTE "LAUNCHER"**

Die Registerkarte "Launcher" ist die Standard-Registerkarte der Razer Gamepad App.

![](_page_12_Picture_2.jpeg)

Hier findest du alle **Kompatiblen** Spiele, die auf deinem Smartphone erkannt wurden, **Nicht getestete** Apps, die du zum Launcher hinzugefügt hast, sowie die letzte Kompatible App, die per Razer Gamepad App gestartet wurde.

*Wenn du Spiele per Launcher*  A *startest, müssen beide Controller aktiv und mit deinem Smartphone gekoppelt sein.* 

**Hinzufügen nicht getesteter Spiele**

Kannst du ein bereits installiertes Spiel nicht in der Liste kompatibler Spiele finden, wird es wahrscheinlich nicht unterstützt oder wurde noch nicht getestet oder noch nicht aufgeführt.

![](_page_12_Picture_7.jpeg)

Um nicht getestete Spiele zu starten, musst du sie erst manuell zu deinen installierten Spielen im Launcher hinzufügen. Tippe dazu einfach auf **HINZUFÜGEN** und aktiviere dann die Spiele, die du mit deinem Controller spielen möchtest. Manuell hinzugefügte Spiele werden automatisch unter Nicht getestet aufgeführt.

*Da diese Spiele unter Umständen*  A *nicht von der Razer Gamepad App unterstützt werden, funktionieren bestimmte Steuerungsoptionen und andere Features vielleicht nicht wie erwartet.* 

#### **Kompatible Spiel starten**

In der Liste kompatibler Spiele findest du alle Spiele, die auf deinem Smartphone installiert sind und Controller unterstützen. Bei Spielen, die bereits als kompatibel eingestuft sind, wird die Standard-Belegung bereits dem Controller zugewiesen, damit du entweder sofort die Standard-Belegung benutzen oder die Funktion jeder Taste vor dem Start des jeweiligen Spiels anpassen kannst.

#### *Start-Optionen*

Unter den Start-Optionen kannst du entweder die Standard-Belegung ( $\sigma$ ) verwenden oder deine ganz persönliche **Individuelle Belegung** ( ) erstellen. Standardmäßig wird diese Seite angezeigt, wenn ein kompatibles Spiel per Launcher gestartet wird.

![](_page_13_Picture_4.jpeg)

*Wähle die Option Diesen Bildschirm nicht mehr anzeigen um die Start-Optionen beim ausgewählten Spiel zu verbergen und weiterhin beim Start die ausgewählten Einstellungen zu verwenden. Um auf die verborgenen Start-Optionen eines Spiels zuzugreifen, lass den Finger auf einem Spiel in der Kompatibilitätsliste des Launchers verweilen.* 

#### <span id="page-14-0"></span>*Individuelle Profile anlegen*

Tippe beim Starten eines kompatiblen Spiels **Individuell** an, um deine eigene Belegung zu erstellen und sogar die Stick-Empfindlichkeit deiner Wahl zu verwenden.

![](_page_14_Picture_2.jpeg)

*Jede Veränderung, die du als angemeldeter Benutzer an einem Profil vornimmst, wird automatisch gespeichert und auf den Cloud-Servern gesichert.*

![](_page_14_Picture_4.jpeg)

![](_page_14_Picture_5.jpeg)

#### Stick-Empfindlichkeit

Du kannst die

Bewegungsgeschwindigkeit des linken und rechten Analog-Sticks einstellen. Tippe einfach an, welcher Stick angepasst werden soll, und ändere dann die entsprechende Geschwindigkeit per Schieberegler.

#### Tasten-Zuweisung

Tippe **+ Taste neu zuweisen an,** um Funktionstasten, Bumper oder Trigger für das ausgewählte Spiel anzupassen.

Wähle die Controller-Funktion, die du neu zuweisen möchtest, und dann die neue Funktion aus den angezeigten Funktionen. Sobald du fertig bist, tippe die Schaltfläche  $\checkmark$  an, um die neue Zuweisung zu bestätigen.

## <span id="page-15-0"></span>**REGISTERKARTE "ENTDECKEN"**

![](_page_15_Picture_1.jpeg)

Über die Registerkarte "Entdecken" kannst du dir eine große Auswahl an Spielen ansehen und spielen, die deinen Controller unterstützen. Tippe die Schaltfläche "Diverses" ( $\equiv$ ) an, um ganz leicht nach Genre zu filtern.

### **EINSTELLUNGEN**

![](_page_15_Picture_4.jpeg)

Tippe dein Avatar-Symbol an, um auf der Seite "Einstellungen" deine Razer ID mit der App zu koppeln, den Akku-Status jedes Controllers zu überprüfen und andere Controller-Aktionen auszuführen, etwa manuell die App erneut mit deinen Controllern verbinden und bei Bedarf die Controller auf ihre Standardeinstellungen zurücksetzen.

Du kannst über diese Registerkarte auch Feedback einsenden, unseren Kundensupport kontaktieren und dir das FAQ zur App ansehen.

## <span id="page-16-0"></span>7. SICHERHEIT UND WARTUNG

## **SICHERHEITSRICHTLINIEN**

Um die größtmögliche Sicherheit bei der Benutzung deines Razer Junglecat zu gewährleisten, empfehlen wir die Einhaltung der folgenden Richtlinien:

Solltest du Probleme beim normalen Betrieb des Geräts haben und die Fehlerbehebung schafft keine Abhilfe, trenne das Gerät (falls möglich) von der Stromversorgung und wende dich an die Razer Hotline. Hilfe findest du auch unter [support.razer.com.](https://support.razer.com/)

Die Controller sollten sanft in den Controller-Adapter oder die Smartphone-Adapter gleiten. Solltest du Probleme beim Verbinden der Controller haben, überprüfe bitte, ob du sie an der richtigen Seite verbinden möchtest. Schiebe die Controller nicht mit Gewalt in den Controller-Adapter oder die Smartphone-Adapter.

Nimm das Gerät nicht auseinander (dadurch erlischt die Garantie) und benutze es nicht mit abweichender Stromspannung.

Halte das Gerät von Flüssigkeiten, Feuchtigkeit und Nässe fern. Betreibe das Gerät nur innerhalb eines Temperaturbereichs von 0 °C bis 40 °C. Sollte die Temperatur außerhalb dieses Bereiches liegen, trenne das Gerät von der Stromversorgung und/oder schalte es aus, bis die Temperatur sich wieder auf ein geeignetes Maß eingepegelt hat.

## **WARTUNG UND BENUTZUNG**

Dein Razer Junglecat benötigt nur ein geringes Maß an Wartung, um in der optimalen Kondition zu bleiben. Wir empfehlen, einmal monatlich beide Controller auszuschalten und abzunehmen, alle verbundenen Kabel und/oder Geräte zu entfernen und beide mit einem weichen Tuch oder einem Wattestäbchen zu reinigen, um das Ansammeln von Schmutz zu vermeiden.

#### **WARNHINWEIS ZUM AKKU**

Dein Razer Junglecat verfügt über einen internen, wieder aufladbaren Lithium-Ionen-Polymer-Akku. Die Lebensdauer dieses Akkus hängt generell von seiner Nutzung ab. Ist der wiederaufladbare Akku in deinem Razer Junglecat leer (oder so gut wie leer), brauchst du ihn bloß aufzuladen. Sollte sich der Akku auch nach mehreren Versuchen nicht laden lassen, ist er unter Umständen defekt. Den Akku bitte nicht öffnen, beschädigen oder leitenden Materialien (Metall), Feuchtigkeit, Flüssigkeiten, Feuer oder Hitze aussetzen. Der Akku könnte sonst auslaufen oder explodieren, was zu Verletzungen führen kann. Bitte das Gerät nicht längere Zeit entladen oder unbenutzt lassen.

## <span id="page-17-0"></span>8. RECHTLICHE HINWEISE

## **INFORMATIONEN ZUM URHEBERRECHT UND ZUM GEISTIGEN EIGENTUM**

© 2019 Razer Inc. Alle Rechte vorbehalten. Razer, das dreiköpfige Schlangen-Logo, das Razer-Logo, "For Gamers. By Gamers." und das "Powered by Razer Chroma"-Logo sind Marken oder eingetragene Marken von Razer Inc. und/oder angeschlossenen Unternehmen in den Vereinigten Staaten oder anderen Ländern. Alle anderen Warenzeichen sind Eigentum der jeweiligen Inhaber.

Windows and the Windows logo are trademarks of the Microsoft group of companies.

Razer Inc. ("Razer") kann über Copyrights, Marken, Geschäftsgeheimnisse, Patente, Patentanträge oder andere Rechte an geistigem Eigentum (eingetragen oder nicht) hinsichtlich des Produkts in diesem Handbuch verfügen. Razer gewährt durch die Bereitstellung dieses Handbuchs keine Lizenz für diese Copyrights, Marken, Patente oder andere Formen von geistigem Eigentum. Die Razer Junglecat (das "Produkt") kann sich von den Abbildungen auf der Verpackung oder anderswo unterscheiden. Razer übernimmt keine Haftung für solche Unterschiede oder für eventuelle Fehler. Die in diesem Handbuch enthaltenen Informationen können sich ohne Ankündigung jederzeit ändern.

### **EINGESCHRÄNKTE PRODUKTGARANTIE**

Aktuelle Informationen zu den Bedingungen der eingeschränkten Produktgarantie findest du unter [razer.com/warranty.](https://razer.com/warranty)

### **HAFTUNGSBESCHRÄNKUNG**

Razer haftet in keinem Falle für verlorene Gewinne, Verluste von Informationen oder Daten, besondere, zufällige, indirekte, strafrechtliche oder Folgeschäden, die sich aus dem Vertrieb, dem Verkauf, dem Wiederverkauf, dem Gebrauch oder Nutzungsunvermögen des Produkts ergeben. Razer ist in keinem Falle verpflichtet, für höhere Summen als den Einzelhandelspreis des Produkts zu haften.

#### **ANSCHAFFUNGSKOSTEN**

Zur Vermeidung von Missverständnissen sei darauf hingewiesen, dass Razer unter keinen Umständen für jegliche Beschaffungskosten haftbar ist, es sei denn, es wurde auf die Möglichkeit solcher Schäden hingewiesen. Zudem haftet Razer in keinem Fall für Beschaffungskosten, die den Verkaufspreis des Produkts überschreiten.

### **ALLGEMEIN**

Diese Bedingungen unterliegen dem Recht des Staates, in dem das Produkt erworben wurde. Wenn eine hierin enthaltene Bestimmung ungültig oder nicht durchsetzbar ist, wird sie (soweit sie ungültig oder nicht durchsetzbar ist) unwirksam und wird ohne Einfluss auf die verbleibenden Bestimmungen aus der Auslegung dieser Vereinbarung ausgeschlossen. Razer behält sich das Recht vor, jede Bedingung jederzeit und ohne Vorankündigung zu ändern.